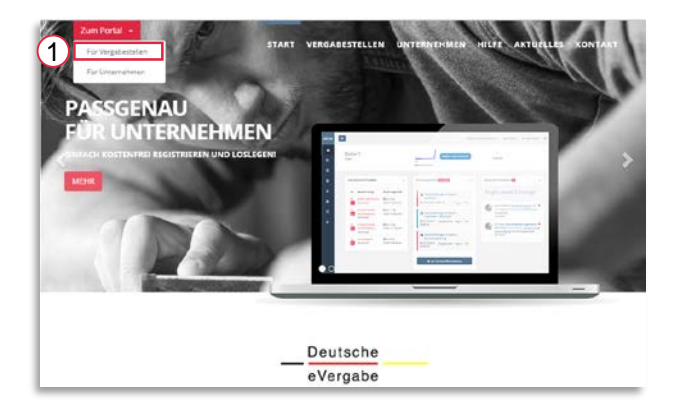

Um sich als Vergabestelle anzumelden oder zu registrieren, wählen Sie bitte auf der Startseite (www.deutsche[evergabe.de\) im Bereich "Zum](http://www.deutsche-evergabe.de/) Portal" **für Vergabestellen** [1].

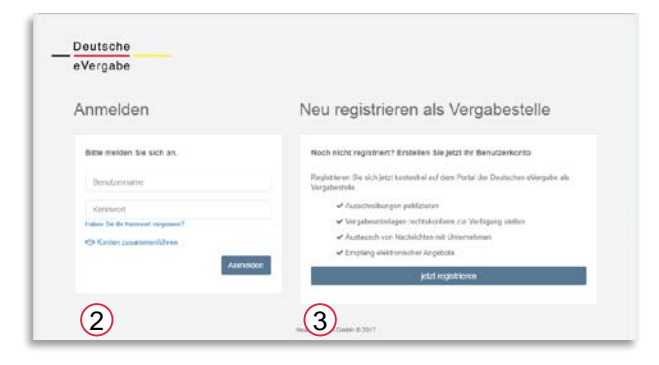

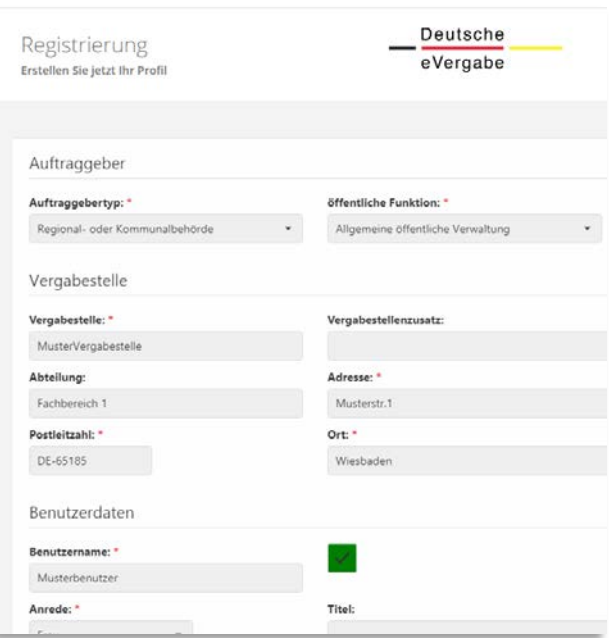

Sofern Sie bereits als Vergabestelle registriert sind, geben Sie unter [2] Ihre Zugangsdaten ein und klicken auf **Anmelden**.

Um ein neues Benutzerkonto zu erstellen, wählen Sie bitte **jetzt registrieren** [3].

Füllen Sie bitte die erforderlichen Stammdaten aus, bestimmen Sie Benutzernamen und Kennwort, akzeptieren Sie die AGB sowie die Datenschutzerklärung und klicken Sie anschließend auf **speichern**.

Im Anschluss erhalten Sie eine Bestätigungs-Email mit den Informationen zu Ihrer Vergabestelle.

Wählen Sie in der E-Mail bitte **Meine Registrierung bestätigen,** um den Prozess abzuschließen und Ihr Konto freizuschalten.